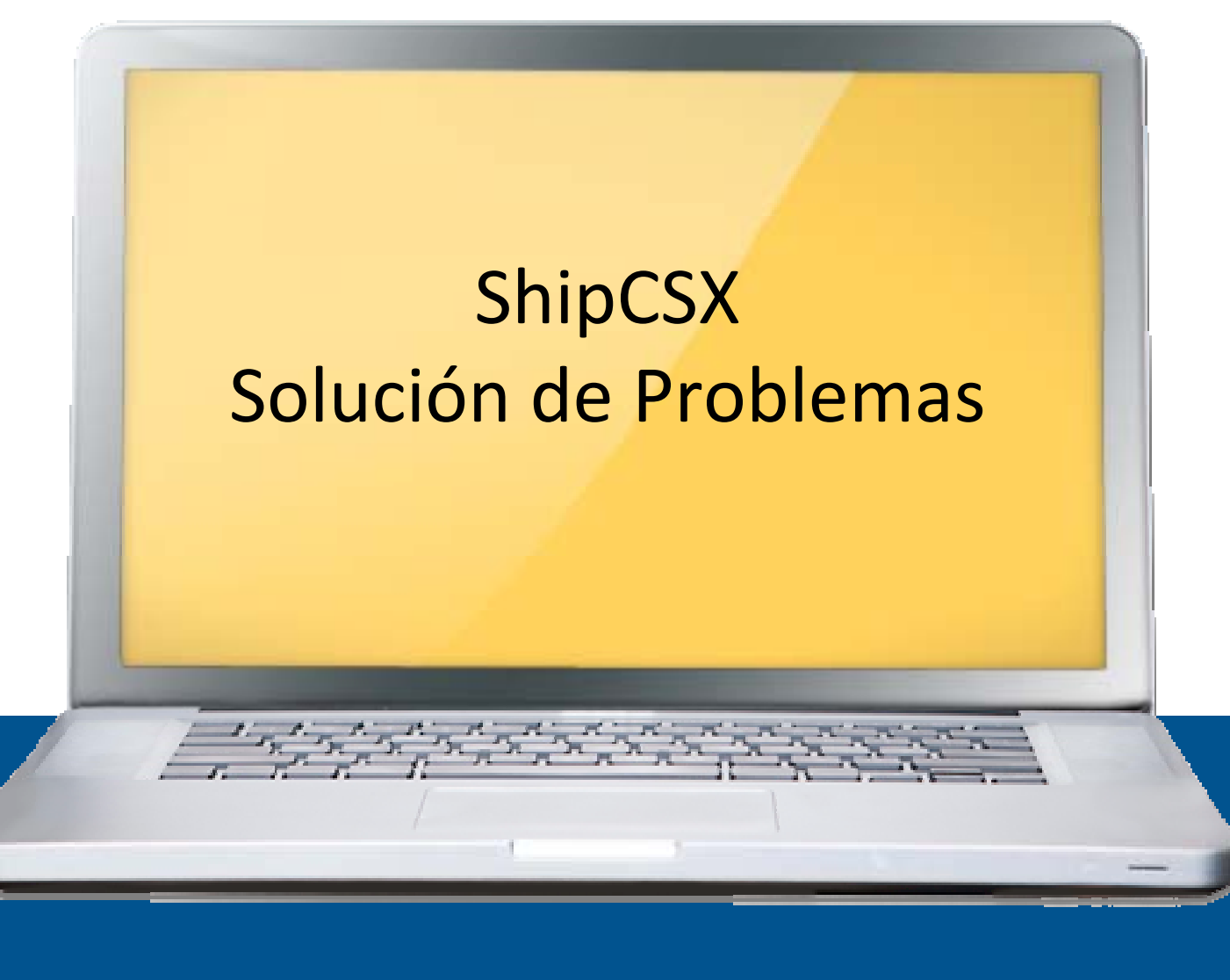

How tomorrow moves **CSX** 

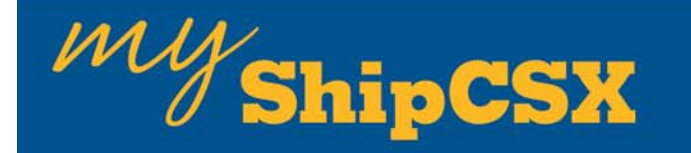

- **Servicio a Clientes funciona 24x7.**
- **El 90% de nuestros contactos suceden entre las 8:00 am y las 5:00 pm de lunes a viernes**
- **Los "inquiries" preguntas/solicitudes de solución de problema ahora representan aproximadamente el 55% de nuestros contactos.**
- **Promediamos unos 16,000 contactos al mes y creamos alreadedor de 4,200 casos.**

**Cada Región o Territorio mantiene una relación de trabajo cercana tanto con los clientes internos como con los clientes externos.**

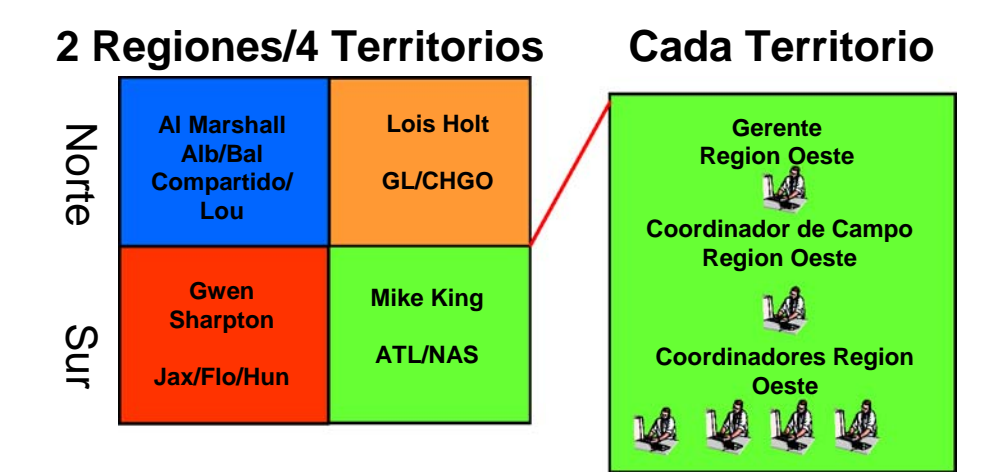

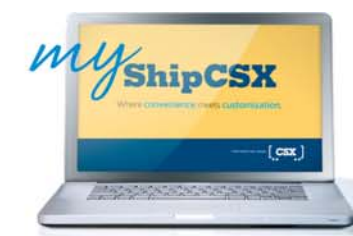

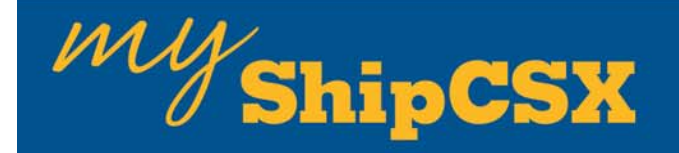

### **Hay dos formas de contactar a Servicio a Clientes:**

• Llame al número gratuito 1-877-744-7279 (En los Estados Unidos) y 001-882-744-7279 (desde México)

- Presione 5 y luego 6
- Se le solicitará que ingrese su número de usuario y su PIN de 10 dígitos.

• Ingrese un "Inquiry" en la web a través de la herramienta "Problem Resolution" (Solución de Problema), ubicada tanto en los tabuladores de "Trace" como de "Resources" en la página de entrada de ShipCSX.

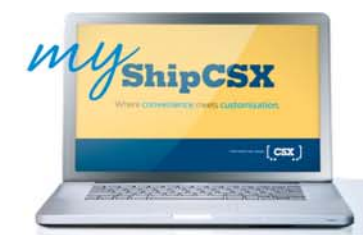

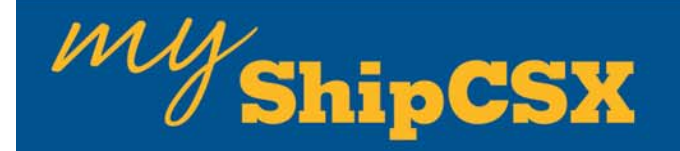

### **Herramienta de Solución de Problemas**

**Utice la herramienta de "Shipment Problem Resolution" (Solución de Problema de Embarque) para enviarnos una pregunta y recibir información si tiene algún problema como:**

- Un carro o un embarque retrasado
- Un problema de posicionamiento
- Un carro BO (en mala orden)

Esta herramienta que puede reemplazar sus llamadas telefónicas y correos, le permite hacer llegar preguntas directamente a nuestro equipo de Resolución de Problemas del Departamento de Servicio a Clientes a través de ShipCSX.

La herramienta le ubica en el lugar centra para administrar sus preguntas relacionadas a sus embarques.

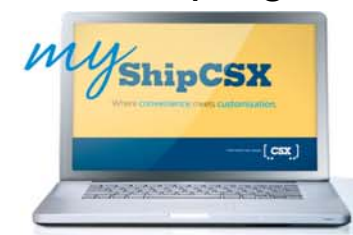

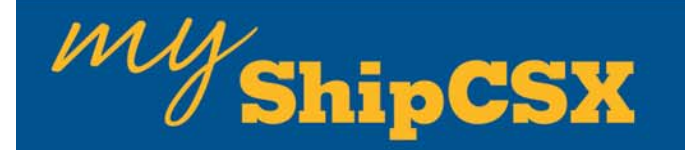

### Ingresando una Pregunta

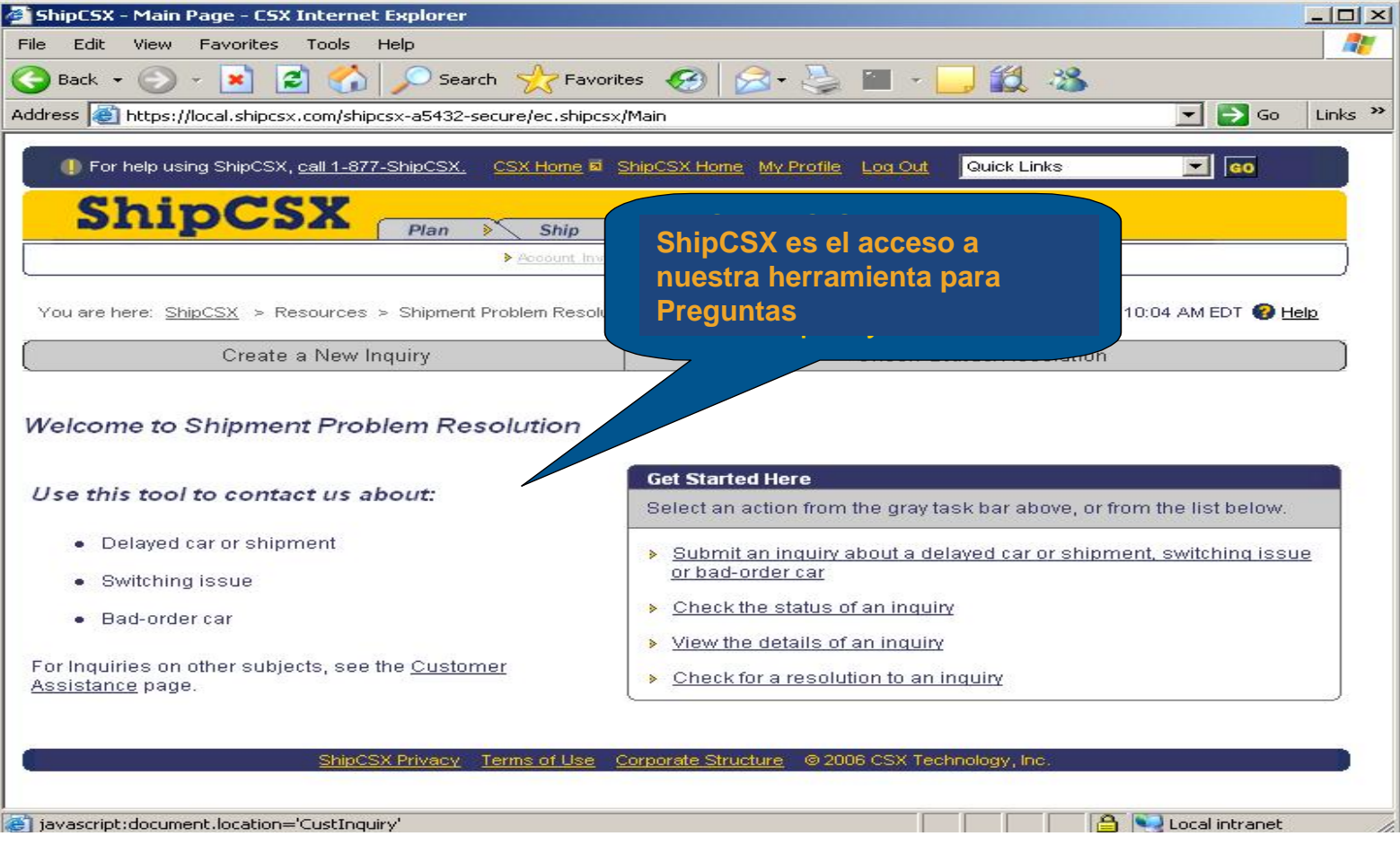

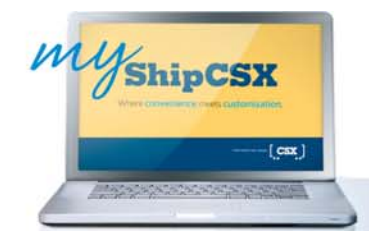

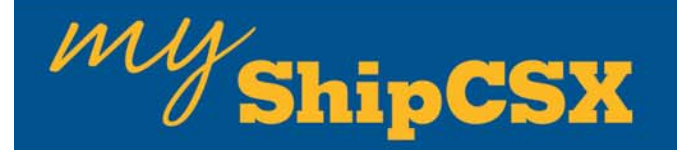

La herramienta de Resolución de Problemas se accesa en nuestrapágina de ShipCSX, ubicada tanto en los tabuladores de "Trace" como de "Resources" para todos los usuarios de nuestra página.

Seleccione el enlace de la barra que indica "Create a New Inquiry"

• En la página de ingrese un "New Inquiry", revise la información del cliente para verificar que sea correcta (Utilice el link "update your User Profile" si requiere modificar su información.)

- Seleccione su rol
- Seleccione la razón de su pregunta.
- Ingrese las iniciales y número(s) de la(s) unidad(es). Si usted agrega mas de 1 carro, deben estar en la misma ubicación.
- Describa la situación en el campo designado.
- Haga clic en "Submit" (ingresar)
- Usted recibirá una página de confirmación.

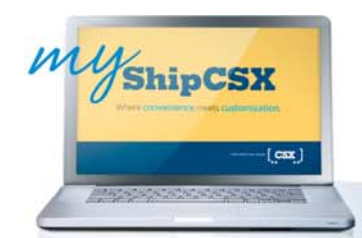

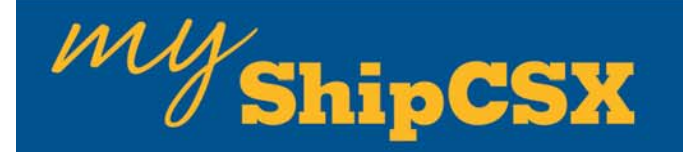

### Verificando el Estatus o la Solución

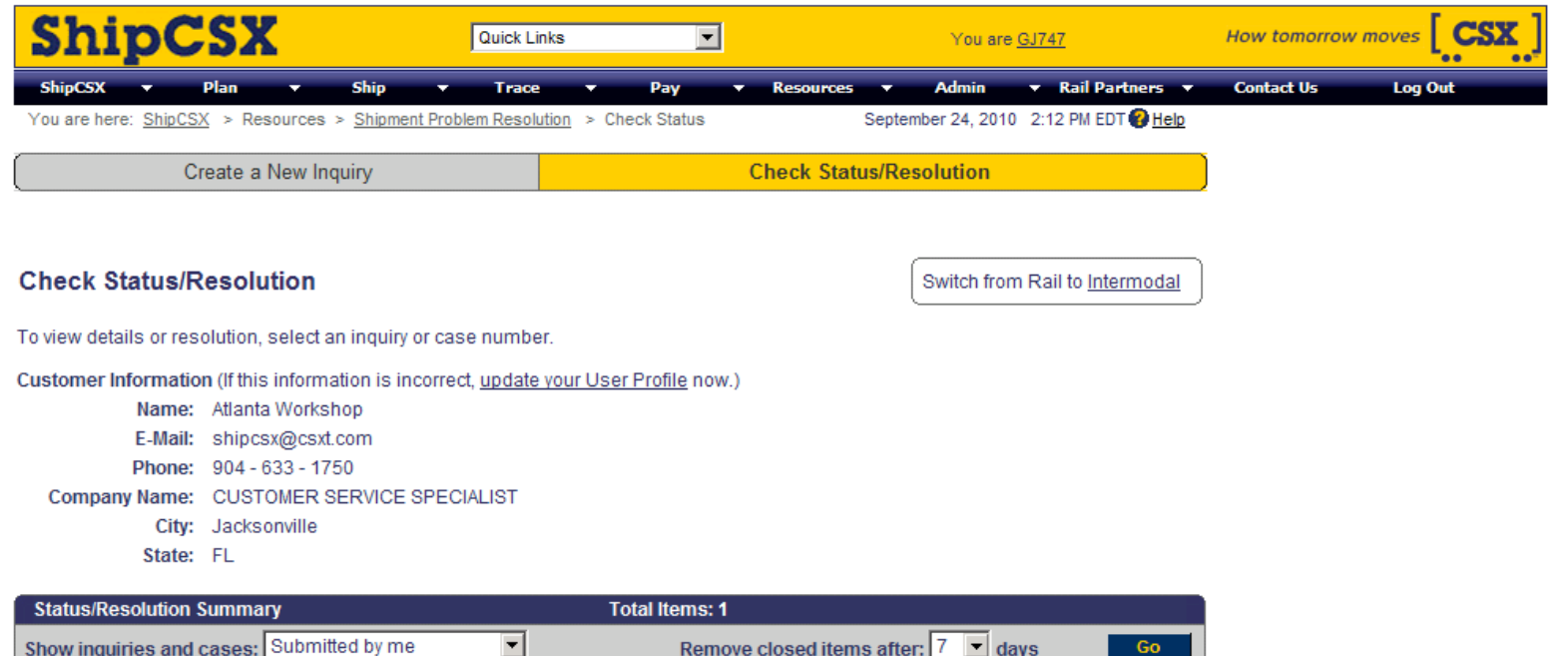

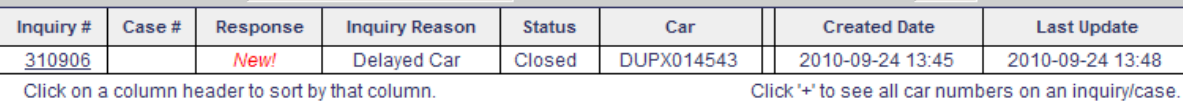

ShipCSX Privacy Terms of Use Corporate Structure © 2010 CSX Technology, I

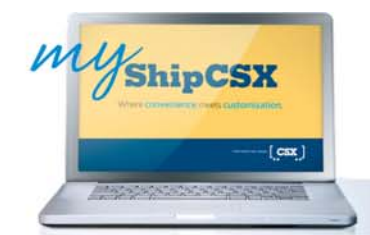

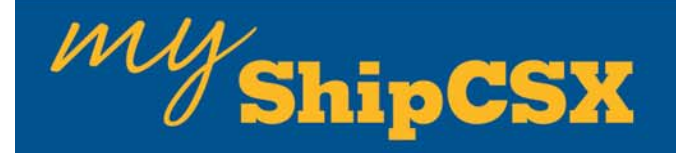

• Para verificar los detalles o el estatus de un "Inquiry", haga clic en "Check Status/Resolution" en la barra de tareas gris.

•Sus "Inquiries" (preguntas) se despliegan en la caja de "Status/Resolution Summary" (estatus, resolución) en la que se muestra:

- El "inquiry" o el número de caso
- El motivo de la pregunta
- Estatus

– Número de caso (si ingreso más de 1 "inquiry usted verá un signo "+" a un costado del número de carro)

- La fecha en la que el "inquiry" fué creado
- La última ocasión en la que el "inquiry" fué actualizado

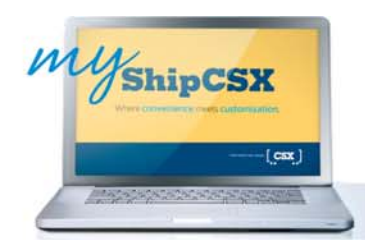

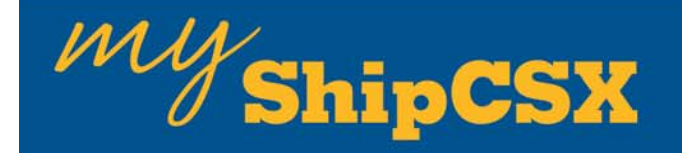

• Seleccione la manera de filtrar sus "inquiries" del menu desplegable, para que le muestre los casos ingresados por usted, por una ubicación específica o de toda su compañía.

• También puede seleccionar ver los "inquiries y cases" cerrados hasta por un periodo de 30 días.

• Seleccione los filtros que desee y haga clic en el botón "GO".

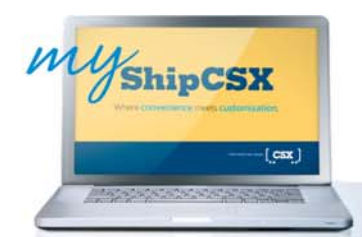

# $\mu\omega$ /ShipCSX

### Visualizando Detalles y **Respuestas**

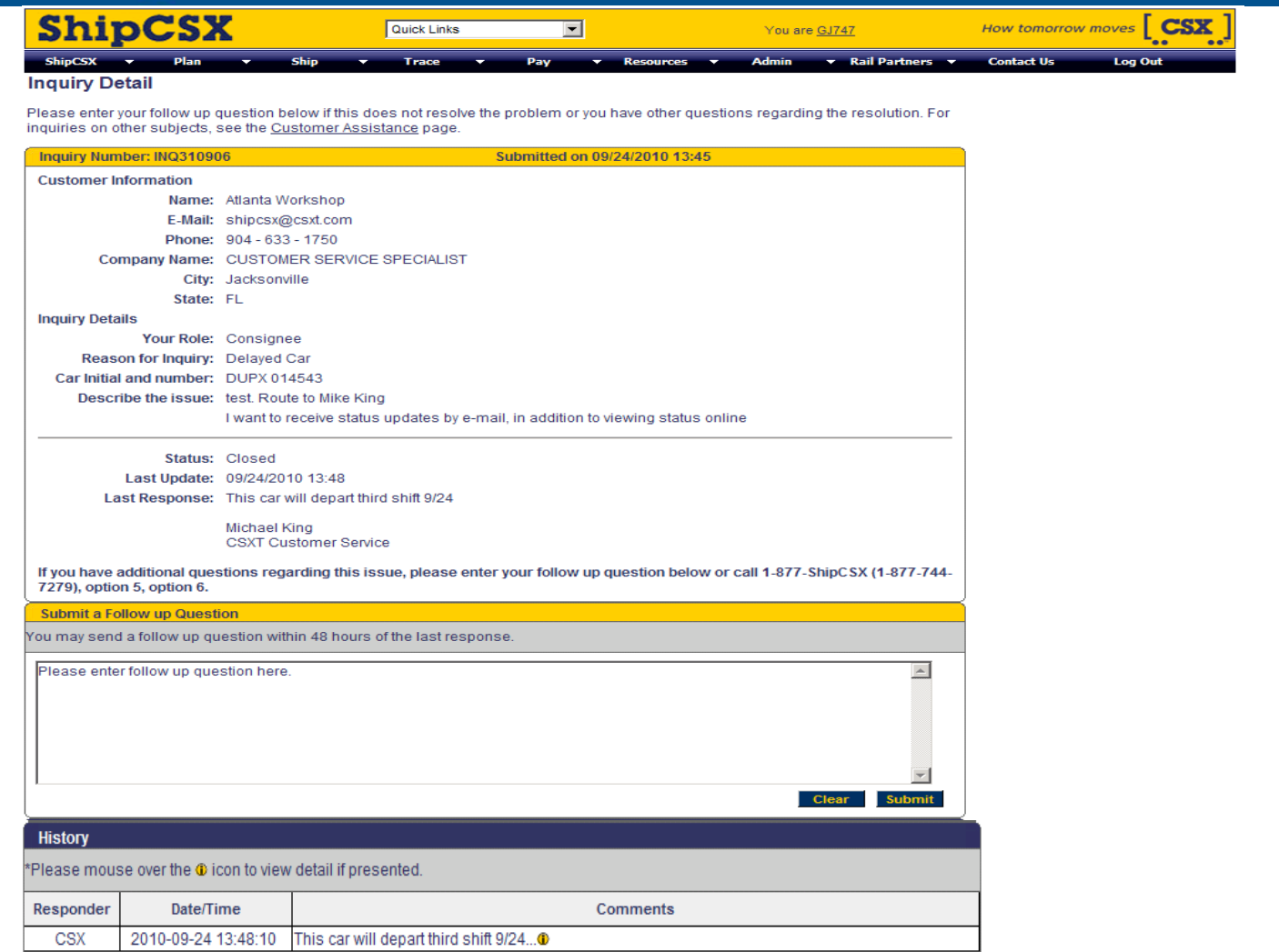

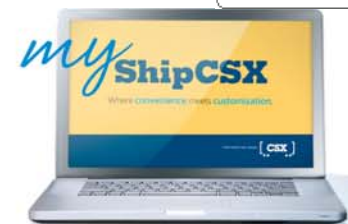

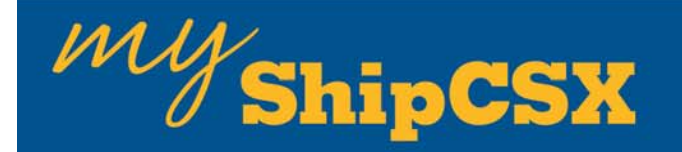

### **Vea Detalles y Respuestas**

En la cajita de "Status/Resolution Summary", el número asignado al "inquiry/ case" es un "link" (vínculo) a la página con los detalles. Haga clic en el número de "inquiry /case" para ver la página con todos los detalles y con la última actualización al final de la página.

Si una vez que ha recibido respuesta aún tiene alguna pregunta o duda adicional, usted puede respondernos utilizando este mismo "inquiry".

#### **Actualizaciones Generales de Servicio**

Para obtener las noticias generales sobre tramos en reparación, embargoes, boletines de servicio, etc., visite: www.CSX.COM > Customer News

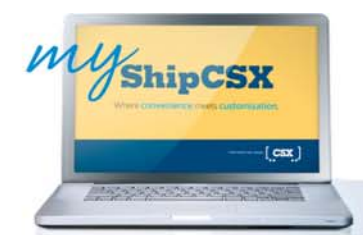

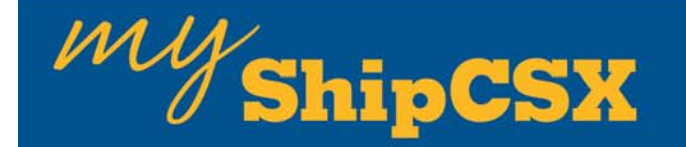

**Questions** 

## Preguntas?

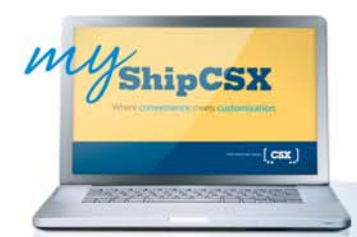